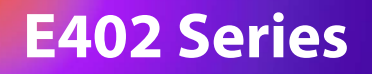

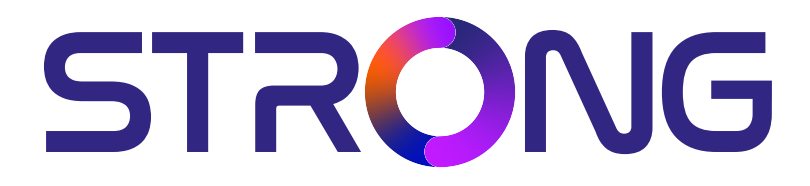

# **HD TV 24'' (60CM) SRT 24HE4023C**

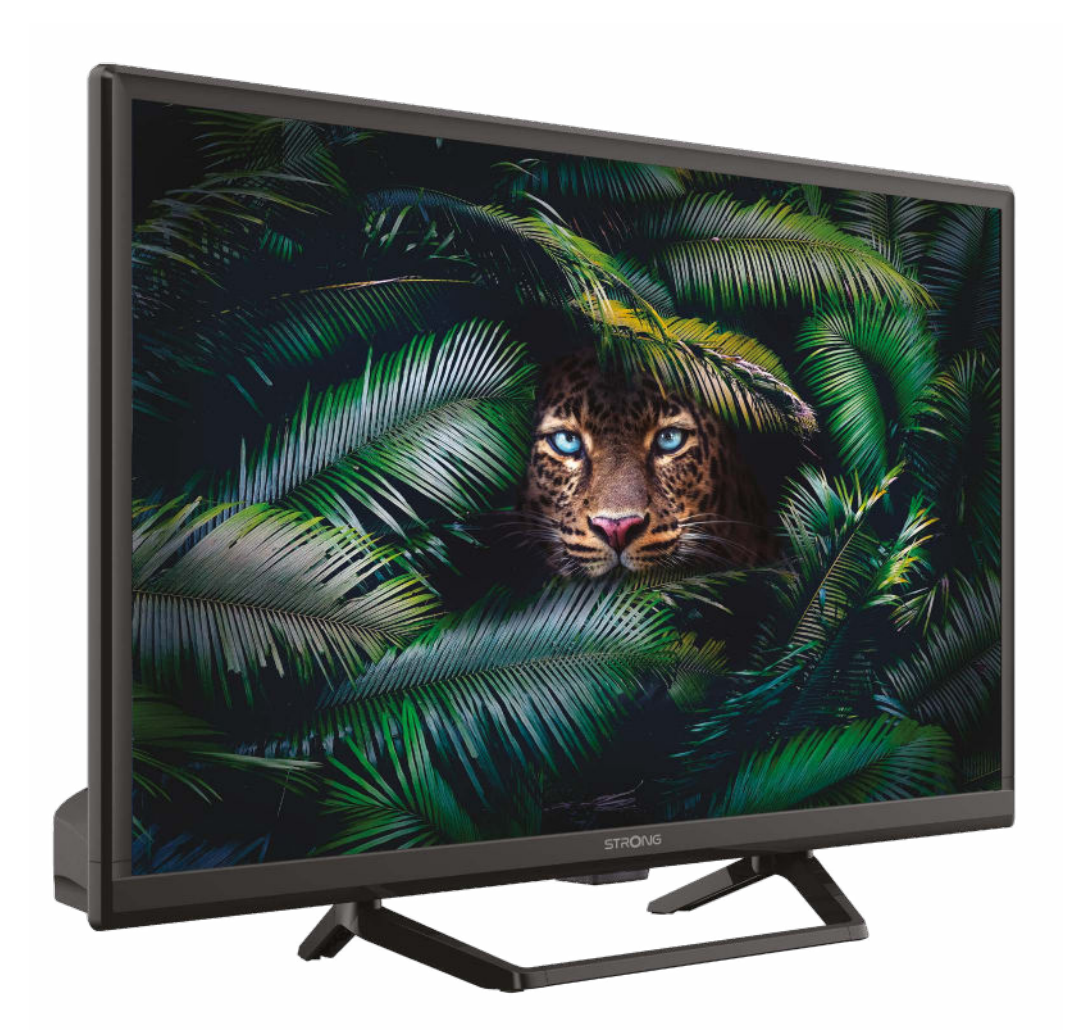

User Manual Bedienungsanleitung Manuel utilisateur Manual del Usuario Инструкции за употреба Uživatelská příručka Korisnički priručnik Használati útmutató Manuale utente

Gebruiksaanwijzing Instrukcja obsługi Manual do Utilizador Manual de Utilizare Uputsvo za upotrebu Používateľská príručka Navodila za uporabo Посібник користувача Руководство пользователя

## **SERVICE CENTER**

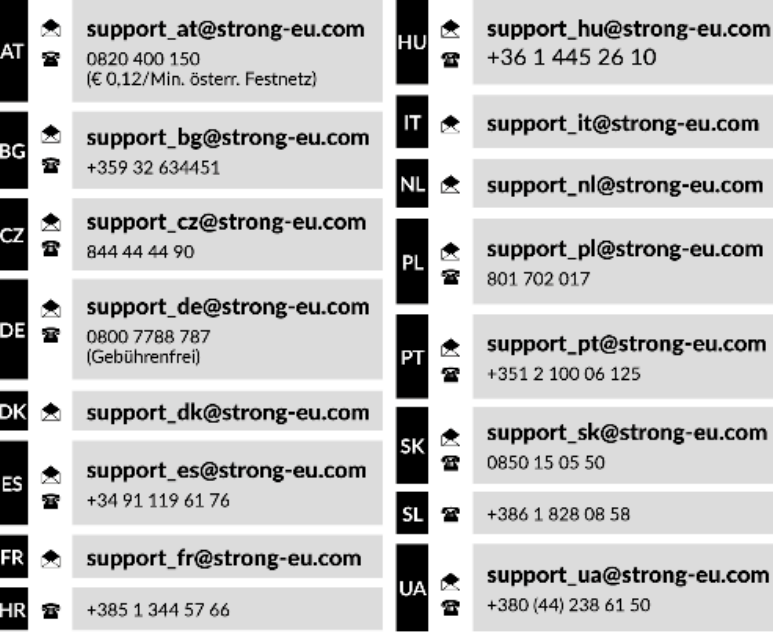

Supplied by STRONG Austria Represented by STRONG Ges.m.b.H. Teinfaltstraße 8/4. Stock 1010 Vienna, Austria Email: support\_at@strong-eu.com

#### **www.strong-eu.com**

#### **Liszenszek**

Ez a termék egy vagy több programot tartalmaz, amelyek védettek a nemzetközi és U.S. Szerzői Jogvédelmi törvények alapján, mint nem publikált munkák. Ezek bizalmasak és a **Dolby Laboratories** tulajdonát képezik. A reprodukálásuk és vagy nyilvánosságra hozásuk részben vagy egészben, valamint a gyártásban történő felhasználásuk, részben vagy egészben, a Dolby Laboratories kifejezett engedélye nélkül szigorúan tilos. Szerzői jog 2003-2009 Dolby Laboratories által. Minden jog fenntartva.

#### **EGYSZERŰSÍTETT EU-MEGFELELŐSÉGI NYILATKOZAT**

A Strong ezennel kijelenti, hogy az eszköz SRT 24HE4023C megfelel a 2014/53/EU irányelvnek.

Az EU megfelelőségi nyilatkozat teljes szövege az alábbi internet címen érhető el: https://eu.strong-eu.com/downloads/ A változtatás joga fenntartva. A folyamatos kutatás és fejlesztés következtében, a technikai specifikációk, és a termék kialakítása, megjelenése megváltozhat. A Dolby Laboratories licence alapján gyártva. A Dolby, a Dolby Audio és a dupla D szimbólum a Dolby Laboratories Licensing Corporation védiegyei. A HDMI, a HDMI High-Definition Multimedia Interface és a HDMI embléma kifejezések a HDMI Licensing Administrator, Inc. Minden terméknév, márkanév vagy a tulajdonosuk bejegyzett védjegye. © STRONG 2024. Minden jog fenntartva.

To obtain the best performance and safety, please read this manual carefully. Please keep this manual for future reference.

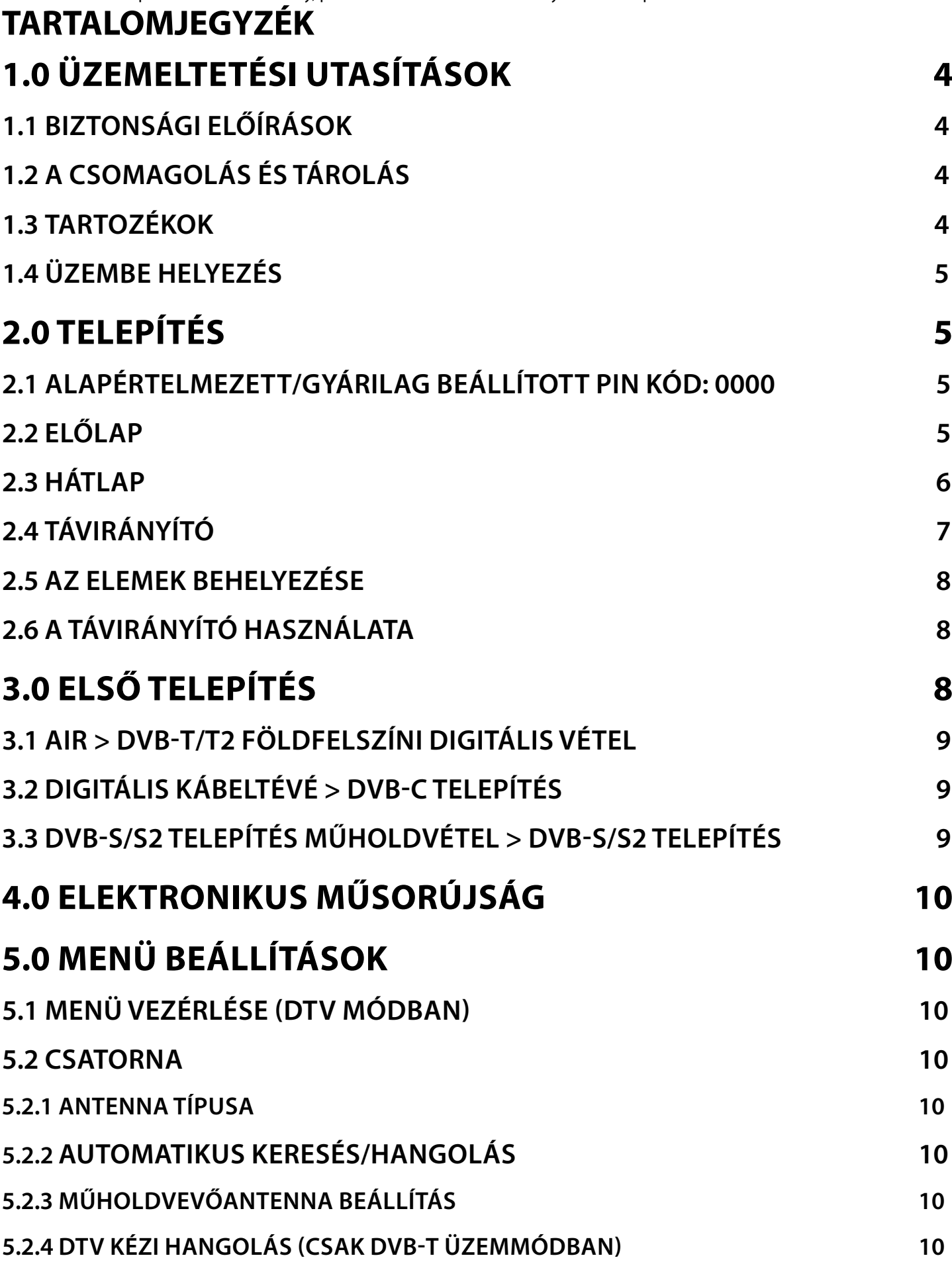

# 

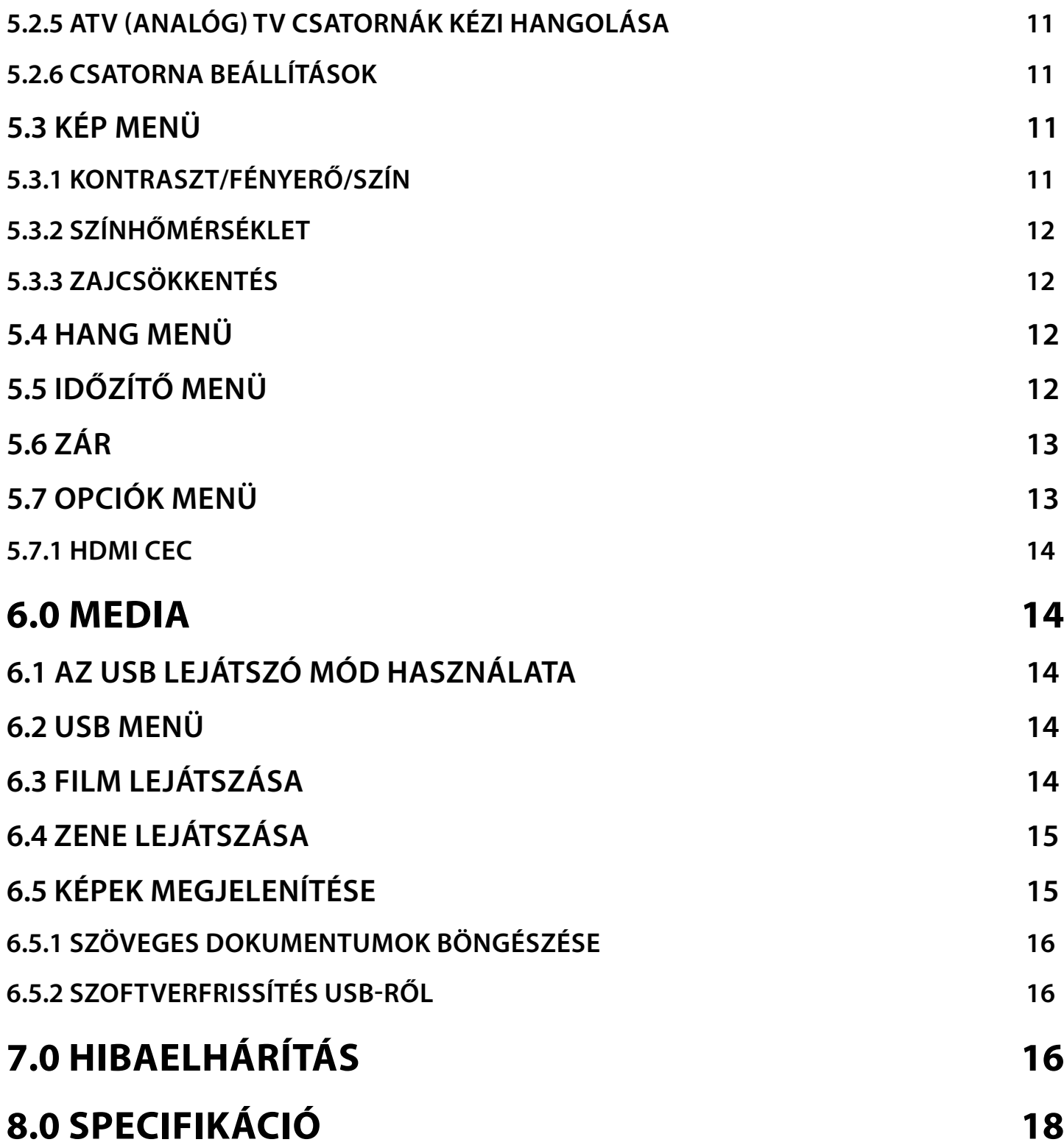

### <span id="page-5-0"></span>**1.0 ÜZEMELTETÉSI UTASÍTÁSOK**

### **1.1 BIZTONSÁGI ELŐÍRÁSOK**

Kérjük, olvassa el a teljes útmutatót a készülék beüzemelése előtt. Őrizze meg az útmutatót a későbbiekben még szüksége lehet rá.

- Csak eredeti a gyártó által biztosított kiegészítőket és tartozékokat használjon. (például hálózati adapter, akkumulátor stb.).
- Kérjük, ellenőrizze a termék külső borításán, hátulján az elektromos és biztonsági információkat, jeleket, mielőtt a készüléket beüzemelné vagy használni kezdené.
- Az esetleges tűz vagy áramütés elkerülése érdekében, ne használja a készüléket, esőben vagy nedves környezetben.
- Ne takarja le a szellőzőnyílásokat, semmivel, például újságpapírral, terítővel, vagy függönnyel, stb. ez a készülék
- túlmelegedését vagy akár tűzet is okozhat, és a készülék meghibásodásához is vezethet.
- Óvja a készüléket a csöpögő, fröccsenő folyadékoktól, ne helyezzen a készülékre folyadékkal teli tárgyat, például vázát.

 A jelölés, az áramütés veszélyét jelöli. A külső csatlakozó vezetékeket, szakképzett személy telepítse, csatlakoztassa, csak sérülésmentes, jól szigetelt vezetékeket, kábeleket használjon.

- Az esetleges sérülések elkerülése érdekében, a készüléket biztonságos helyre helyezze, úgy hogy az ne tudjon leesni, ledőlni. Falra szerelésnél kövesse a fali tartó biztonsági és telepítési útmutatóját.
- Az elemek, nem megfelelő cseréje robbanáshoz vezethet. Az elemeket mindig párosával cserélje, csak azonos típusú elemeket használjon.
- Ne tegye ki az ez elemeket (elem, vagy elemek, elem csomagok) közvetlen napfénynek, magas hő hatásának, és ne dobja tűzbe.
- A Fül vagy fejhallgatón keresztül beállított túl magas hangerő halláskárosodást okozhat.
- A hosszantartó zene hallgatása magas hangerőn károsíthatja a hallását.
- A halláskárosodás elkerülése érdekében, csökkentse a hangerőt biztonságos szintre, és csökkentse a magas hangerőn történő használat idejét.
- A készüléket a hálózati kábellel és csatlakozóval áramtalanít hatja. Amennyiben hosszabb ideig nem használja a készüléket, húzza ki a hálózati kábelt. Szállítás vagy áthelyezés esetén, ügyeljen a hálózati kábel épségére. Védje a hálózati kábelt az éles peremektől, sarkoktól, amelyek felsérthetik a hálózati kábel külső szigetelését. A használat előtt ellenőrizze a hálózati kábel külső szigetelésének sértetlenségét. Ne használjon sérült hálózati kábelt, áramütést, vagy tüzet okozhat. A sérült hálózati kábelt cserélje, a kábel specikációjának megfelelő típusúra. A készülék állapotát jelző fények hiánya, nem jelenti azt, hogy a készülék áramtalanítva van. A készülék áramtalanításához húzza ki a hálózati kábelt a konnektorból.
- A kimerült elemeket a helyi környezetvédelmi előírásoknak, szabályoknak megfelelően ártalmatlanítsa.
- Ne tegye ki a készüléket nyílt lángnak, ne tegyen a készülékre például gyertyát.
- A tűzveszély elkerülése érdekében a készüléktől tartson távol mindenféle nyílt lángot, vagy nyílt lánggal üzemelő tárgyat.
- A készülék az USB csatlakozón keresztül maximum 500mA leadására képes.
- 回 Az így jelölt készülékek Class II vagy kettős szigetelésű készülékek. Ezért elektromos védőföldelésre nincs szükségük.

#### **Üzemeltetési környezet**

- Ne tegye a készüléket, zárt vagy rosszul szellőző helyre, például könyvespolcra, vagy hasonló helyre.
- Ne használja a készüléket nedves hideg helyen, védje a készüléket a túlmelegedéstől.
- Óvja és tartsa távol a közvetlen napfénytől.
- Ne használja poros környezetben.
- Ne tegyen gyertyát a készülék tetejére, ne tegyen a készülékszellőző nyílásaiba fémtárgyakat, vagy gyúlékony anyagokat.

#### **Környezetvédelem**

A terméket az életciklusa végén, megfelelően kell megsemmisíteni, ártalmatlanítani. Ez a jelölés azt jelenti, hogy a terméket nem dobhatja a háztartási hulladékgyűjtőkbe az Európai Unió területén. A lehetséges környezeti vagy emberi egészségre

káros hatások és veszélyek elkerülése érdekében, ne dobja ki a készüléket, hanem felelősen hasznosítsa azt újra, hogy biztosítsa a fenn tartható anyag újrafelhasználást. A már nem használt, vagy nem működő készüléket, jutassa

el az erre kijelölt átvevőhelyekre, vagy lépjen kapcsolatba az értékesítést végző vállalkozással, ahol a terméket vásárolta. Ők biztosítják a termék környezetbarát megsemmisítését és újrahasznosítását.

### **1.2 A CSOMAGOLÁS ÉS TÁROLÁS**

A készüléket, gondosan ellenőrizték és szállításra alkalmasan becsomagolták. Kicsomagoláskor kérjük, ellenőrizze, hogy az összes tartozék benne van, a csomagolást gyermekektől tartsa távol. Javasoljuk, hogy a készülék dobozát tartsa meg a jótállási időszak végéig, a készülék megfelelő védelme érdekében, az esetlegesen felmerülő javítás, vagy szállítás esetére.

#### **1.3 TARTOZÉKOK**

- 1x Telepítési Utasítás
- 1x Biztonsági utasítások/jótállási jegyek
- 1x Távirányító<br>■ 2x AAA elem
- 2x AAA elem
- 2 x Tartó láb csavarokkal
- 1 x Hálózati adapter 12V 4A
- 1 x Hálózati kábel 230V
- 1 x Szivargyújtó töltő /autó adapter 12V

### <span id="page-6-0"></span>**1.4 ÜZEMBE HELYEZÉS**

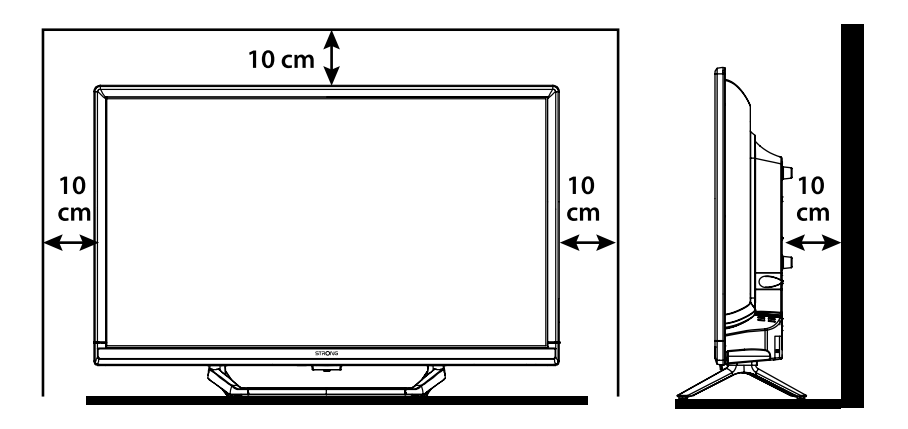

A készüléket helyezze egy stabil, vízszintes felületre, például asztal vagy TV állvány. A megfelelő szellőzés érdekében a készülék körül hagyjon legalább egy 10 cm-es szabad részt. Az esetleges meghibásodások vagy balesetek megelőzése érdekében, ne helyezzen a készülék tetejére semmilyen tárgyat. Ezt a készüléket, trópusi és mérsékelt éghajlati zónákban üzemeltetheti.

**MEGJEGYZÉS:** A képernyőt a televízió kikapcsolása és kihúzása után puha, száraz ruhával tisztítsa meg, és kerülje az üvegspray-ket és más háztartási tisztítószereket.

#### **Tartó lábak felszerelési utasítás**

- 1. Óvatosan helyezze a TV készüléket a kijelzővel lefelé fordítva egy síkfelületre, ügyeljen, hogy a TV és a TV kijelzője ne sérüljön.
- 2. Csomagolja ki és illessze őket a TV készülékhez.
- 3. Rögzítse a lábakat a TV készülék aljára, a 4x M4x15mm csavarokkal. Ebben a használati útmutatóban megtalálhatja a TV készülék telepítésének és használatának a leírását. Az útmutatóban használt szimbólumok jelentései:

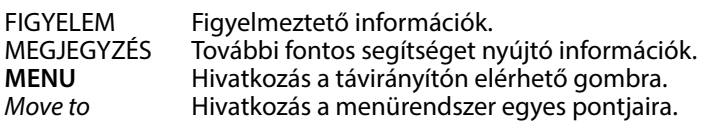

### **2.0 TELEPÍTÉS**

#### **2.1 ALAPÉRTELMEZETT/GYÁRILAG BEÁLLÍTOTT PIN KÓD: 0000**

#### **2.2 ELŐLAP**

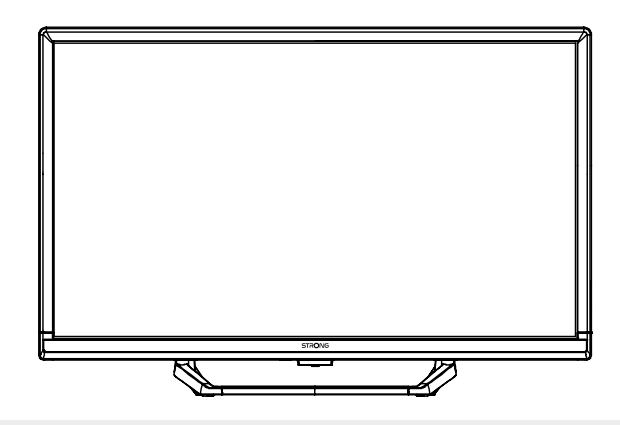

**MEGJEGYZÉS:** A kép csak illusztráció.

1. Állapotjelző/távirányító szenzor

2. Hangszórók

3. Gombok:Bemenet forrás, Bekapcsoló/Készenlét gomb.

**Fig. 2**

#### <span id="page-7-0"></span>**2.3 HÁTLAP**

**MEGJEGYZÉS:** A kép csak illusztráció. 1. DC IN Elektromos hálózati csatlakozó beleértve a 230V – 12V hálózati adapter vagy a 12V szivargyújtó / autó adaptert. 2. S/PDIF (optikai) Digitális hang csatlakoztatása optikai kábellel, a TV készülékből digitális erősítőre vagy házimozi rendszerre. 3. HDMI 2 (CEC) HDMI bemenő jel csatlakoztatása, külső forrásból, például DVD, Blue- ray lejátszó, vagy játék konzol.<br>4. HDMI 1 (ARC/CEC) HDMI bemenet, egy HDMI kábellel csatlakoztassa a külső jelforrást, pl.: Chromecast s HDMI bemenet, egy HDMI kábellel csatlakoztassa a külső jelforrást, pl.: Chromecast stick, Android vevőkészülék, Google TV vevőkészülék, vagy Dolby audio erősítő. 5. ANT 1 A földfelszíni digitális vételhez DVB-T/T2 vagy a digitális kábeltévé DVB-C vételéhez, csatlakoztassa a koaxiális kábelt az ANT 1 bemenetre. HDMI2(CEC) HDMI1(ARC/CEC 13/18V 400mA USB2.0  $(5V = 500mA)$ **COMMON** INTERFACE AV 1 7 8 9 10 2 3 4 5 6

DIGITAL AUDIO<br>
OUT

DIGITAL ANTION OUT OUT OUT OUT OUT OUT OUT ANTION ANTION (SATELLITE)

6. ANT 2/ SAT IN A digitális műholdas sugárzás vételéhez, csatlakoztassa a műholdvevő antenna fejről a koaxiális kábelt a ANT 2/SAT IN bemenetre.

**OUT** 

7. USB 1957 USB eszköz csatlakoztatása multimédia fájlok lejátszásához<br>1978 – Bilandard Csatlakoztatása, a készülék hangszórói némí 8. HEADPHONE Fej/Fülhallgató csatlakoztatása, a készülék hangszórói némításra kerülnek, miután<br>9. COMMON INTERFACE Helvezzen be egy feltételes hozzáférési modult (CAM) a csatornák dekódolásához.

9. COMMON INTERFACE Helyezzen be egy feltételes hozzáférési modult (CAM) a csatornák dekódolásához. 10. Mini AV IN Videókamera vagy más eszköz csatlakoztatására, 3.5mm AV kábellel, a tartalom megjelenítéséhez a TV készüléken.

**Fig. 3**

### <span id="page-8-0"></span>**2.4 TÁVIRÁNYÍTÓ**

**Fig. 4**

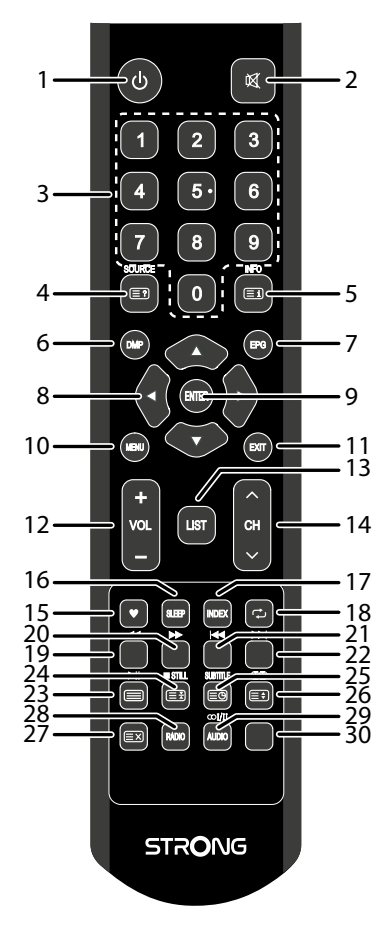

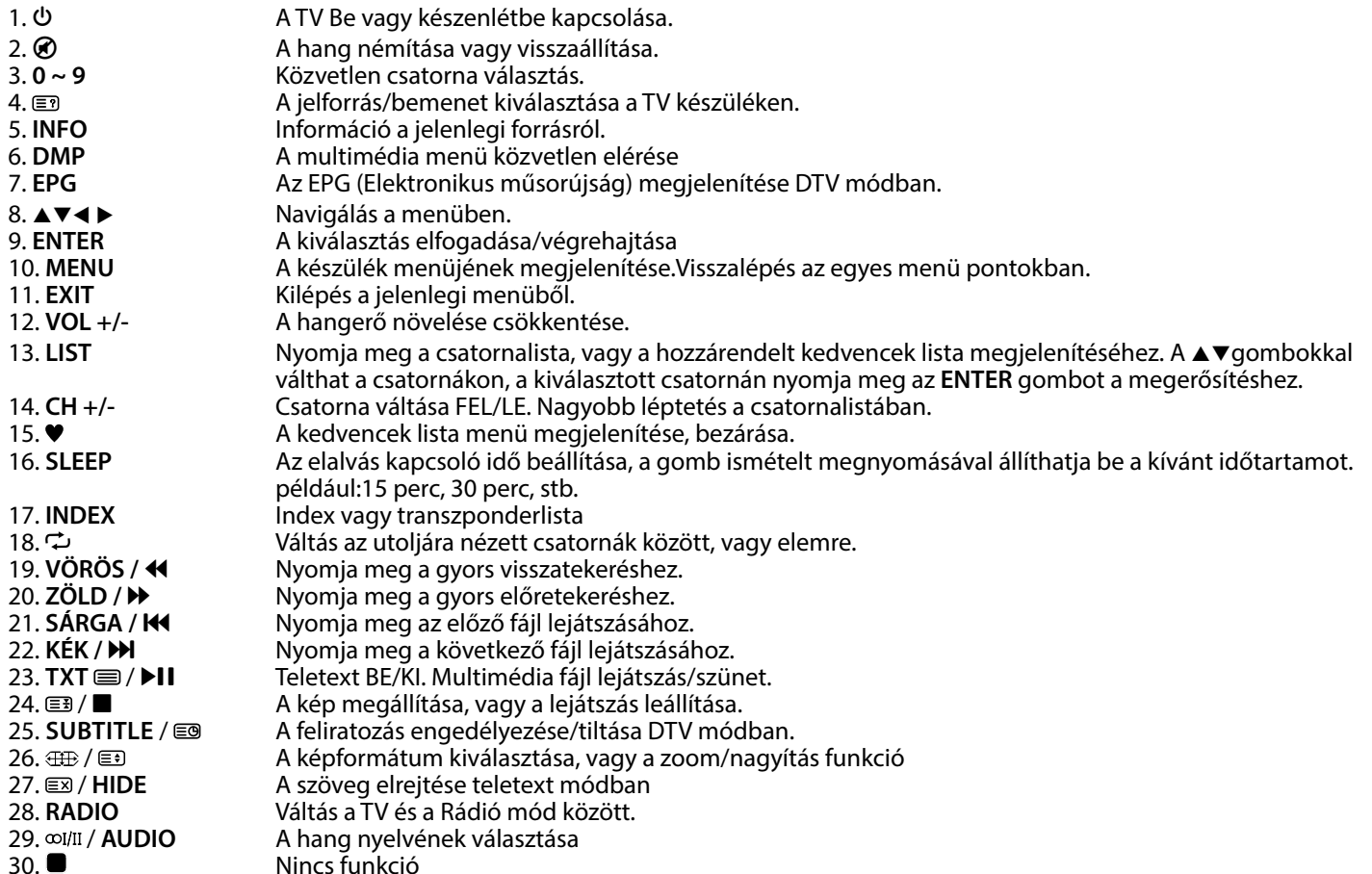

#### <span id="page-9-0"></span>**2.5 AZ ELEMEK BEHELYEZÉSE**

**Fig. 5**

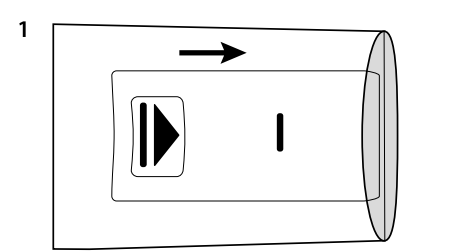

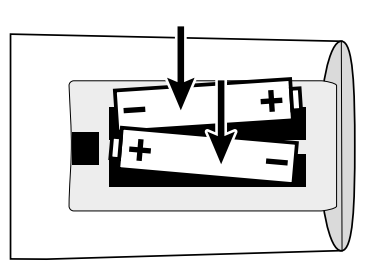

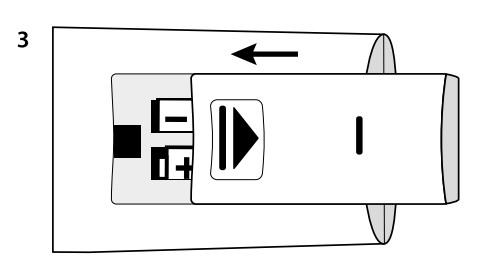

Helyezzen be 2x AAA elemet a távirányító elemtartójába. Figyeljen az elemek polaritás helyes behelyezésére.

**MEGJEGYZÉS:** A képek csak illusztrációk. A valódi eszköz kinézete eltérő lehet.

 $\overline{2}$ 

- 1. Csúsztassa le a fedelet.
- 2. Helyezzen 2x AAA elemet a rekeszbe, és ellenőrizze a polaritás helyességét..
- 3. A csúszófedél bezárásához

#### **Az elemek használatával kapcsolatos óvintézkedések**

- Az elemek helytelen használata szivárgáshoz vezethet. Figyelmesen kövesse az alábbi utasításokat.
- 1. Ügyeljen az elemek polaritás helyes használatára.
- 2. Amikor az elemekben lévő feszültség lecsökken, az kihat a működési távolságra, cserélje ki az elemeket új elemekre. Amennyiben huzamosabb ideig nem használja, az eszközt vegye ki az elemeket a távirányítóból.
- 3. Ne használjon különböző típusú elemeket keverve, (például Magnézium, és Alkáli elemeket).
- 4. Az elemeket ne dobja tűzbe, ne próbálja meg újratölteni, vagy szétbontani.
- 5. Kérjük, semmisítse meg az elemeket a vonatkozó környezetvédelmi szabályok szerint.

#### **2.6 A TÁVIRÁNYÍTÓ HASZNÁLATA**

- A távirányító használatához irányítsa azt a TV készüléken elhelyezett távirányító szenzor irányába. Amennyiben tárgyak helyezkednek el a távirányító és a TV készüléken elhelyezett távirányító szenzor között azok akadályozhatják a működést.
- Ne rázza, és ne csapkodja a távirányítót. Ne öntsön bele folyadékot, ne tegye a távirányítót magas páratartalmú helyre.
- Ne tegye a távirányítót közvetlen napfényre, mert az a hő hatására eldeformálódhat.<br>■ A közvetlen napfény vagy erős fényű megyilágítás, csökkentheti vagy meggátolhatia
- A közvetlen napfény vagy erős fényű megvilágítás, csökkentheti vagy meggátolhatja a távirányító működését. Ebben az esetben változtassa meg a világítást, vagy a TV készüléke pozícióját, vagy használja a távirányítót közelebbről.

### **3.0 ELSŐ TELEPÍTÉS**

Miután minden csatlakoztatást elvégzett, kapcsolja be a TV készülékét. Az üdvözlő kép jelenik meg a képernyőn, a varázsló segítségével elvégezheti a készülék beállításait. A telepítés beállítás megkezdéséhez nyomja meg az **OK** gombot. A nyelvválasztása jelenik meg a képernyőn. A  $\blacktriangle$  gombokkal válassza ki a menürendszer nyelvét. Nyomja meg a  $\blacktriangleright$  gombot majd a ▲▼ gombokkal válassza, ki az országot ahol a TV készüléket használja. Ez fontos hogy megfelelően legyen beállítva a megfelelő karakter beállításokhoz. Nyomja meg a  $\blacktriangleright$  gombot hogy megváltoztassa a használat környezetét, az Home/Otthonról a Shop/ Áruház módra, amennyiben bemutató jellegű a használati mód, egyéb esetben válassza ki a Home/Otthon módot. Nyomja meg a • gombot, majd a  $\blacktriangle$  gombokkal válassza ki az Antenna/ Tuner típusát a vételi módtól függően. Nyomja meg a • gombot, a következő lépéshez a hangolás beállításához. Amennyiben módosítani kívánja az eddigi beállításokat, nyomja meg a < gombot,

hogy visszalépjen a varázsló beállításaiban.

Az antenna típus választásakor adja meg, hogy melyik bemeneti jelforrást, kívánja használni.

Satellite Műhold a digitális műholdas adások vétele esetén amennyiben megfelelő műholdas antenna van felszerelve és csatlakoztatva),

Air DVB-T a digitális földfelszíni sugárzás vétele esetén amennyiben megfelelő tető vagy szobaantenna van felszerelve. Cable DVB-C a digitális kábeltévé adások vétele esetén amennyiben rendelkezik digitális kábeltévé előfizetéssel a helyi szolgáltatók egyikénél.

A következő lépés a Tuner Setup/Tuner beállítás választásától függ.

### <span id="page-10-0"></span>**3.1 AIR > DVB-T/T2 FÖLDFELSZÍNI DIGITÁLIS VÉTEL**

Miután kiválasztja az AirFöldfelszíni opciót és megnyomja a > gombot, az automatikus csatorna keresés/hangolás indul el. Várja, meg amíg a folyamat befejeződik. Amennyiben a keresés/hangolás folyamán nem talál csatornákat, ellenőrizze az antenna csatlakoztatásokat, vagy ellenőrizze, hogy a vételhez használt antenna a megfelelő torony irányába van beállítva. Az ismételt kereséshez/hangoláshoz nyissa meg a menü / opciók / Telepítési segédlet menü pontot.

### **3.2 DIGITÁLIS KÁBELTÉVÉ > DVB-C TELEPÍTÉS**

Miután kiválasztja a CableKábel opciót és megnyomja a ▶ gombot, a Cable Scan Menu/Kábel keresés menü jelenik meg. Ebben a menüben kiválaszthatja a Full/Teljes keresési módot, amennyiben nem ismeri a helyi szolgáltatója által biztosított vételi adatokat. Válassza ki a Network Search/Hálózat keresés opciót, hogy a csatornákat a szolgáltató által megadott sorrendben telepítse.

#### **Kábel beállítások**

Nyomja meg a ▲▼ ◀▶ gombokat a beállítás kijelöléséhez.

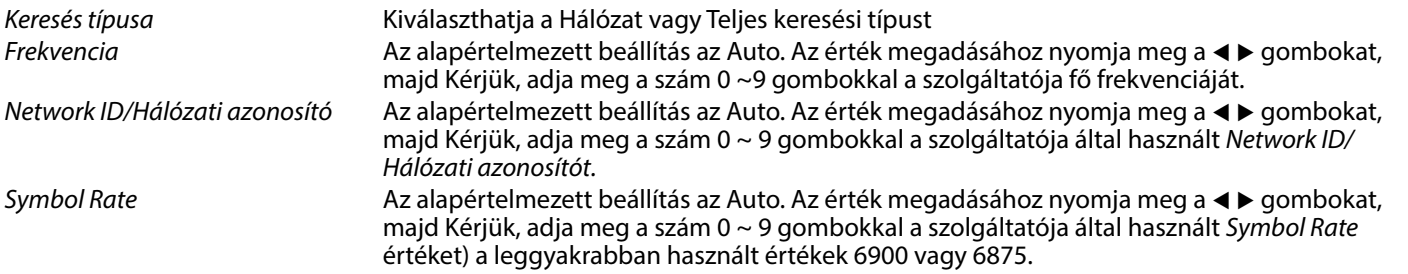

Miután elvégezte a beállításokat, nyomja meg az **ENTER** gombot, az automatikus keresés/hangolás elindításához. Várja meg amíg a folyamat befejeződik.

Amennyiben a keresés/hangolás folyamán nem talál csatornákat, ellenőrizze az antenna csatlakoztatásokat, és ellenőrizze, hogy a megfelelő adatokat adta meg a hálózathoz.

Az ismételt kereséshez/hangoláshoz nyissa meg a menü / opciók / Telepítési segédlet menü pontot.

**MEGJEGYZÉS:** Kérjük, ellenőrizze a beállításokat a szolgáltatója által használt kábel rendszerhez! FullTeljes keresés folyamata, körülbelül 20 percet vesz igénybe, függően az adott kábel hálózattól.

#### **3.3 MŰHOLDVÉTEL > DVB-S/S2 TELEPÍTÉS**

Válassza ki a Satellite/Műhold opciót majd nyomja meg a ▶ gombot, a műholdas adások telepítésének elvégzéséhez.

Amennyiben az ország beállításakor Németországot vagy Ausztriát választotta, akkor a Channel Preset/Előre programozott csatornák menü jelenik meg. Válassza ki amennyiben az előre programozott csatornákat kívánja használni, vagy folytassa az Auto Channels search / Automatikus csatorna kereséssel, mint minden más országnál.

Válassza ki az Auto Channel Search/Automatikus csatorna keresés menü pontot, a műhold beállítás menü megnyitásához. A ▲▼ gombokkal jelölje ki azt a műholdat, amelyre a műholdvevő antennája irányítva van, majd a megerősítéshez nyomja meg az **ENTER** gombot.

A ► gomb megnyomásával jelölje ki a műholdvevő antenna telepítési beállításait.

Válassza az LNB type/LNB típus opciót, és válassza ki a vételhez használt LNB típusát. (A leggyakoribb típus a 09750/10600). Válassza ki a DiSEqC 1.0 vagy 1.1 opciót, amennyiben kapcsolót használ több műholdantennához.

(A leggyakoribb beállítás a DiSEqC 1.0 az LNB 1 porton).

Válassza ki a Motor/Motor amennyiben motor vezérlésű antennát használ több műhold vételére.

Miután, minden beállítást elvégzett, nyomja meg a **KÉK** Scan/Keresés gombot, a Channel Search/Csatorna keresés megnyitásához.

Scan Mode/Keresési mód Az következők közül választhat: Default/Alapértelmezett (javasolt) és a Blind Scan/Vak keresés<br>Titkosítás típusa válassza ki az FTA channels/FTA csatornák opciót csak a szabadon fogható csatornák ker Válassza ki az FTA channels/FTA csatornák opciót csak a szabadon fogható csatornák kereséséhez. Válassza ki az Encrypted/Kódolt opciót csak a kódolt csatornák kereséshez. Válassza ki az All/Összes opciót az összes csatorna kereséséhez.

<span id="page-11-0"></span>Service Type/Szolgáltatás típusa Válassza ki az All/Összes opciót, a digitális TV és Rádió csatornák kereséshez. Válassza ki a DTV opciót, csak a digitális TV csatornák kereséséhez. Válassza ki a RADIO/RÁDIÓ opciót, csak a digitális rádió csatornák kereséséhez.

Javasolt az alapértelmezett beállítások használata.

a beállítások megerősítéséhez és az automatikus keresés elindításához nyomja meg az **ENTER** gombot. Várja, meg amíg a folyamat befejeződik. Amennyiben a keresés/hangolás folyamán nem talál csatornákat, ellenőrizze az antenna csatlakoztatásokat, és ellenőrizze, hogy a megfelelő adatokat adta meg a hálózathoz.

Az ismételt kereséshez/hangoláshoz nyissa meg a menü / opciók / Telepítési segédlet menü pontot.

### **4.0 ELEKTRONIKUS MŰSORÚJSÁG**

Az EPG Elektronikus Műsor újság. A szolgáltatók által sugárzott műsor információk megjelenítésére. Digitális vételi módban érhető el az EPG gomb megnyomásával. Nyomja meg az EPG gombot az EPG menü megjelenítéséhez. Használja a ▲▼ gombokat a csatorna választáshoz.

Nyomja meg INDEX az ▶ gombot, hogy átváltson az áttekintésből az egy csatorna EPG módra. Használja a ▲▼ gombokat az esemény kiválasztásához, amelyikről több részletet szeretne megtudni. Vagy nyomja meg az **INFO** gombot a teljes képernyős megjelenítéshez. Nyomja meg az **EXIT** gombot a leállításhoz és a visszatéréshez a nézet módokba. A színes gombokkal az következő beállításokat végezheti el:

ZÖLD Információ<br>SÁRGA Ütemezési SÁRGA Ütemezési lista<br>KÉK Fmlékeztető be Emlékeztető beállítása az adott eseményhez, vagy időzített funkció beállítása.

## **5.0 MENÜ BEÁLLÍTÁSOK**

Az alábbi elemek a választott bemeneti jelforrástól függően érhetőek el. Használja a **SOURCE** gombot, hogy másik bementi jelforrást válasszon. A választható lehetőségek: DTV, ATV, HDMI, AV és USB média.

### **5.1 MENÜ VEZÉRLÉSE (DTV MÓDBAN)**

Nyomja meg a MENU gombot a Fő menü megjelenítéséhez. Nyomja meg a < > gombokat az elem kiválasztásához. Nyomja meg a **ENTER** gombot az választott menü elem megnyitásához. Nyomja meg a **MENU** gombot a kilépéshez az adott elemből.

#### **5.2 CSATORNA**

Nyomja meg a **MENU** gombot, fő menü megjelenítéséhez. Nyomja meg a **ENTER** gombokat és válassza ki a Csatorna menü pontot a főmenüben.

Nyomja meg a  $\blacktriangle \blacktriangledown$  gombokkal válassza ki a módosítani kívánt opciót, vagy választást a Csatorna menüben. Nyomja meg az **ENTER** gombot a menü megnyitásához.

A beállítások befejezése után, nyomja meg az **MENU** gombot, a mentéshez és az előző menüpontra való visszatéréshez. A lentebb felsorolt menü elemek elérhetősége az aktuálisan kiválasztott forrástól függenek. Használja az **SOURCE** gombot másik jel forrás kiválasztásához.

#### **5.2.1 ANTENNA TÍPUSA**

Nyomja meg az **ENTER** gombot a használni kívánt antenna kiválasztásához. A következők közül választhat: Air, Cable/Kábel vagy Satellite/Műhold.

#### **5.2.2 AUTOMATIKUS KERESÉS/HANGOLÁS**

Nyomja meg a ▲▼ gombot az automatikus hangolás kiválasztásához. Ha a TV DVB-T vagy DVB-C tunert használ, kérjük, olvassa el a 3.1. és 3.2. fejezetet; a műholdas (DVB-S) tuner esetében kérjük, olvassa el a 3.3. fejezetet. Válassza, ki az országot ahol a készüléket használja. Ezzel automatikusan beállítja és kiválasztja a keresési folyamat fontos beállításait.

#### **5.2.3 MŰHOLDVEVŐANTENNA BEÁLLÍTÁS**

Ha bemeneti forrásként műholdat használ, a Dish Setup menü lehetővé teszi a műhold és a hozzá tartozó beállítások, mint a DiSEqC port és az LNB típusa beállítását. Ezután elindíthatja az automatikus hangolást a **KÉK**| beolvasás gombbal vagy a kézi hangolást az **INDEX** gombbal a kívánt transzponder kiválasztásával.

#### **5.2.4 DTV KÉZI HANGOLÁS (CSAK DVB-T ÜZEMMÓDBAN)**

Programok manuális keresése és tárolása. Nyomja meg a ▲▼ gombot a DTV kézi hangolás kiválasztásához. Ezután nyomja meg a **ENTER** az almenübe való belépéshez.

<span id="page-12-0"></span>Nyomja meg a  $\blacktriangle$  pombot a csatornaszám kiválasztásához, majd nyomja meg az **ENTER** gombot a keresés elindításához. A keresés leáll, ha talált egy programot, és ez a program az aktuális csatornapozícióban kerül tárolásra. Nyomja meg a **MENU** gombot a kilépéshez.

#### **5.2.5 ATV (ANALÓG) TV CSATORNÁK KÉZI HANGOLÁSA**

A csatorna keresés menüben válassza ki az ATV kézi keresés/hangolás funkciót és nyomja meg az **ENTER** gombot a megnyitáshoz. A ▲▼ gombokkal válassza ki a Tárolás 1 (a szám az adott tárolási pozíció száma), Hangrendszer és Csatorna szám értékeket. Majd válassza ki a keresés opciót és indítsa el az **ENTER** gomb megnyomásával. Nyomja meg a begombot, a keresés folytatásához, felfelé a frekvenciákon. Nyomia meg a ▶ gombot a keresés folytatásához lefelé a frekvenciákon. A keresés megáll amint a készülék csatornát talál, és a csatornatárolásra kerül a beállított csatorna pozícióba. A keresés leállításához nyomja meg a **MENU** gombot. Hangrendszer Válassza ki a hangrendszert Válassza ki a videó szabványt (választható opciók: AUTO, PAL, NTSC,

SECAM) Csatorna szám CH distance element varma a csatornaszámot distance a csatornaszámot distance element varma a csatornaszámot distance element varma a csatornakeresést element varma a csatornakeresést element varma a csatorna Keresés Indítsa el a csatornakeresést Állítsa be a csatorna frekvenciáját

#### **5.2.6 CSATORNA BEÁLLÍTÁSOK**

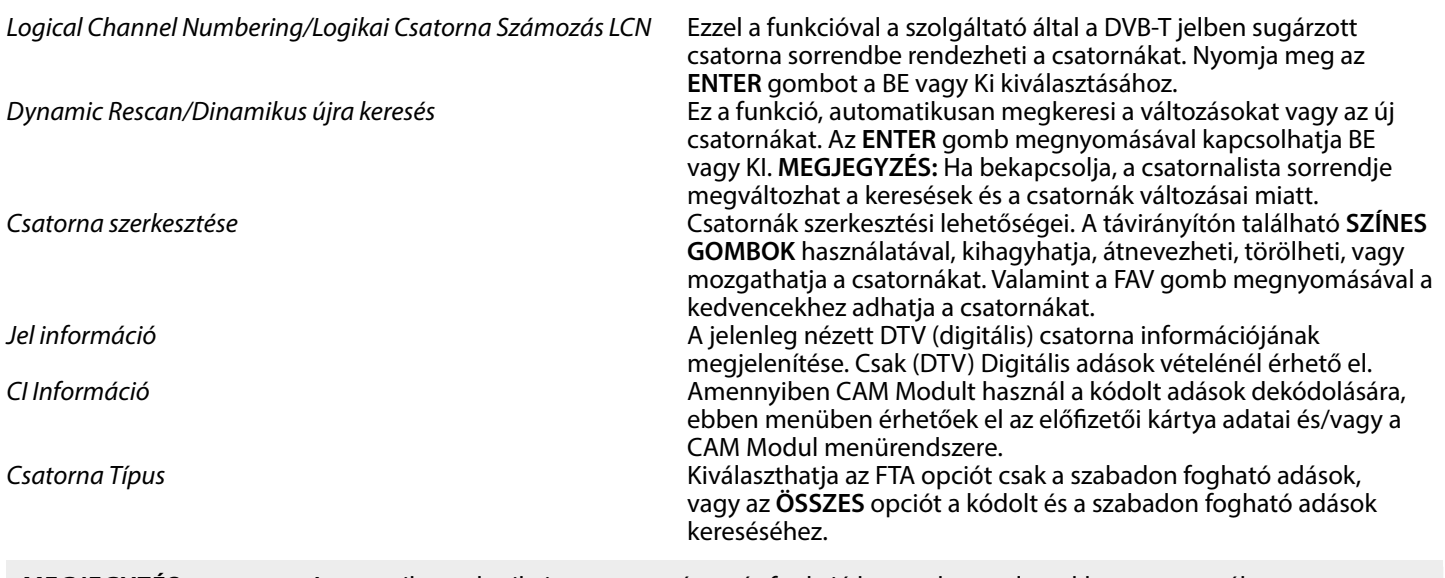

**MEGJEGYZÉS:** Amennyiben a logikai csatorna számozás funkció be van kapcsolva, akkor a csatornák, nem rendezhetőek a megszokott módon. A logikai csatorna számozás nem működik a műhold vételi módban.

### **5.3 KÉP MENÜ**

Picture Mode/Kép Mód Válassza ki az egyik automatikus képvezérlés módot. A választható lehetőségek: Home/Otthon, Vivid/Élénk, Standard/Standard, Mild/ Lágy. Válassza ki a User/Felhasználó opciót, a Contrast/Kontraszt, Brightness/Fényerő, Colour/Szín és Sharpness/Élesség beállításaihoz az igényei szerint. Colour Temperature/Szín hőmérséklet Válassza ki a kép átalános színtónusát. A választható opciók: User/ Felhasználói, Cool/Hideg, Standard/Standard, Warm/Meleg. A Noise reduction/Zajcsökkentés csökkentheti a képzajokat. A választható opciók: Off/Ki, Low/Alacsony, Middle/Közepes, High/Magas és Default/Alapértelmezett. Zajszűrés Csökkenti a képen jelentkező zavarójeleket. A választható beállítások Ki, Alacsony, High and Default.

#### **5.3.1 KONTRASZT/FÉNYERŐ/SZÍN**

Ha a kép mód beállítása Felhasználói, akkor módosíthatja a következő beállításokat. Nyomja meg a  $\blacktriangle$  gombokat és válassza ki a módosítani kívánt opciót, majd a  $\blacktriangleleft$  gombokkal állítsa be a kívánt értéket.

<span id="page-13-0"></span>Kontraszt között és a kép kontrasztját önnek megfelelően.<br>Fényerő között és a kép között és a kép fényerejét önnek megfelelően. Fényerő<br>Szin telítettség között török a kép fényerejét önnek megfelelően.<br>Állítsa be a szín telitettséget az önnek megfelel Szin telítettség kövedések és és és a szín telítettséget az önnek megfelelőre.<br>Allítsa be a szín telitettséget az önnek megfelelőre. Nincs funkció

#### **5.3.2 SZÍNHŐMÉRSÉKLET**

Beállíthatia, módosíthatia a kép színhőmérsékletét.

A ▲▼ gombokkal válassza ki a Szín hőmérséklet opciót, majd nyomia meg az **ENTER** gombot a megnyitáshoz. A ▲▼ gombokkal állítsa be a megfelelő Színhőmérséklet értéket.<br>*Hideg* A kép

Hideg <sup>VI</sup> kép színhőmérsékletét a kék szín irányába tolja el.<br>Standard/Standard **Möveli a fehér szín semlegességét**. Standard/Standard Möveli a fehér szín semlegességét.<br>Meleg Meleg A kép színhőmérsékletét a piros szín irányába tolja el.

#### **5.3.3 ZAJCSÖKKENTÉS**

A kép zajcsökkentése és a kép minőségnek javítása. A ▲▼ gombokkal válassza ki a Noise Reduction/Zajcsökkentés, menü pontot, majd nyomja meg az **ENTER** gombot.

Beállítás alapértelmezett értékre.

Ki Ki A video zaj csökkentés kikapcsolása.<br>A video zajcsökkentés. Alacsony Alacsony video zajcsökkentés. Közepes Közepes video zajcsökkentés.<br>Magas Közepes Közepes video zajcsökkentés. Magas Magas video zajcsökkentés.<br>Alapértelmezett megalaktikai kesülttás alapértelmezett ért

#### **5.4 HANG MENÜ**

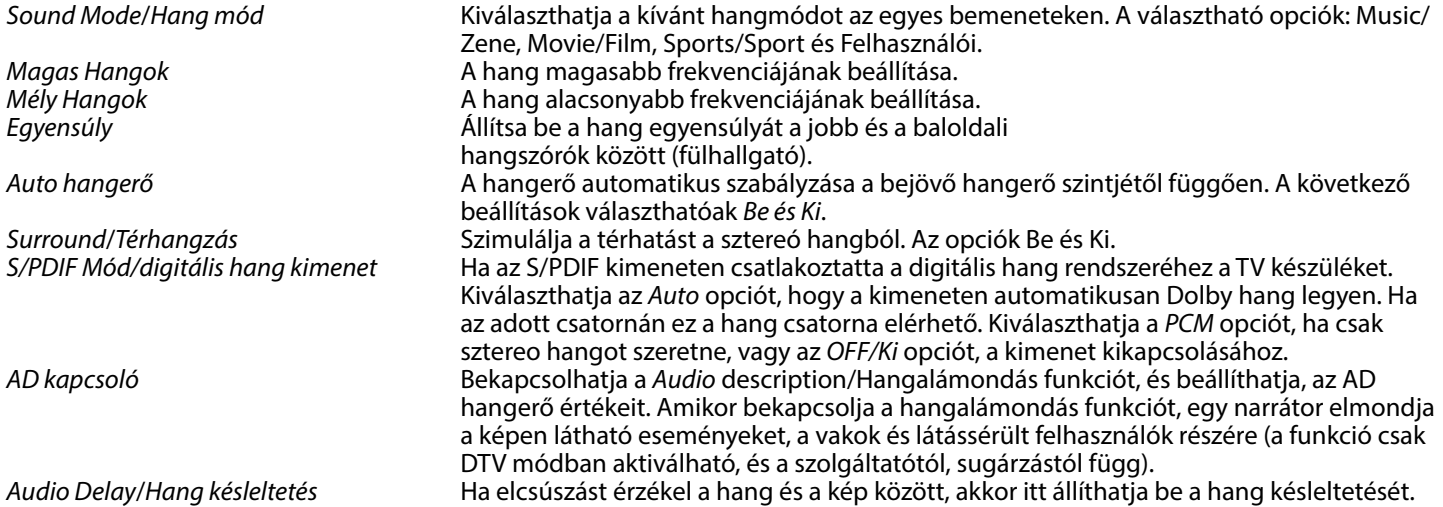

#### **5.5 IDŐZÍTŐ MENÜ**

Nyomja meg a MENU gombot, a fő menü megnyitásához. Nyomja meg a < > gombokat a Timer/Időzítő kiválasztásához a menüben. A ▲▼ gombok megnyomásával választhatja ki a további beállításokat. Nyomja meg az **ENTER** gombot a megerősítéshez vagy nyomja meg a **MENU** gombot a visszatéréshez.

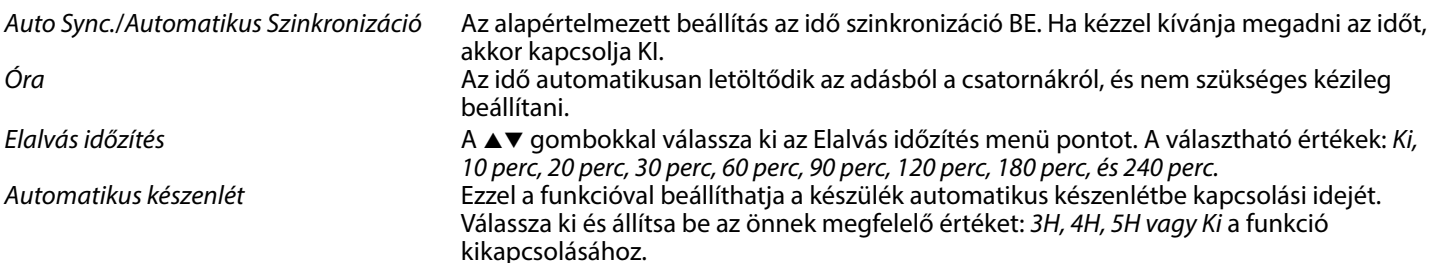

<span id="page-14-0"></span>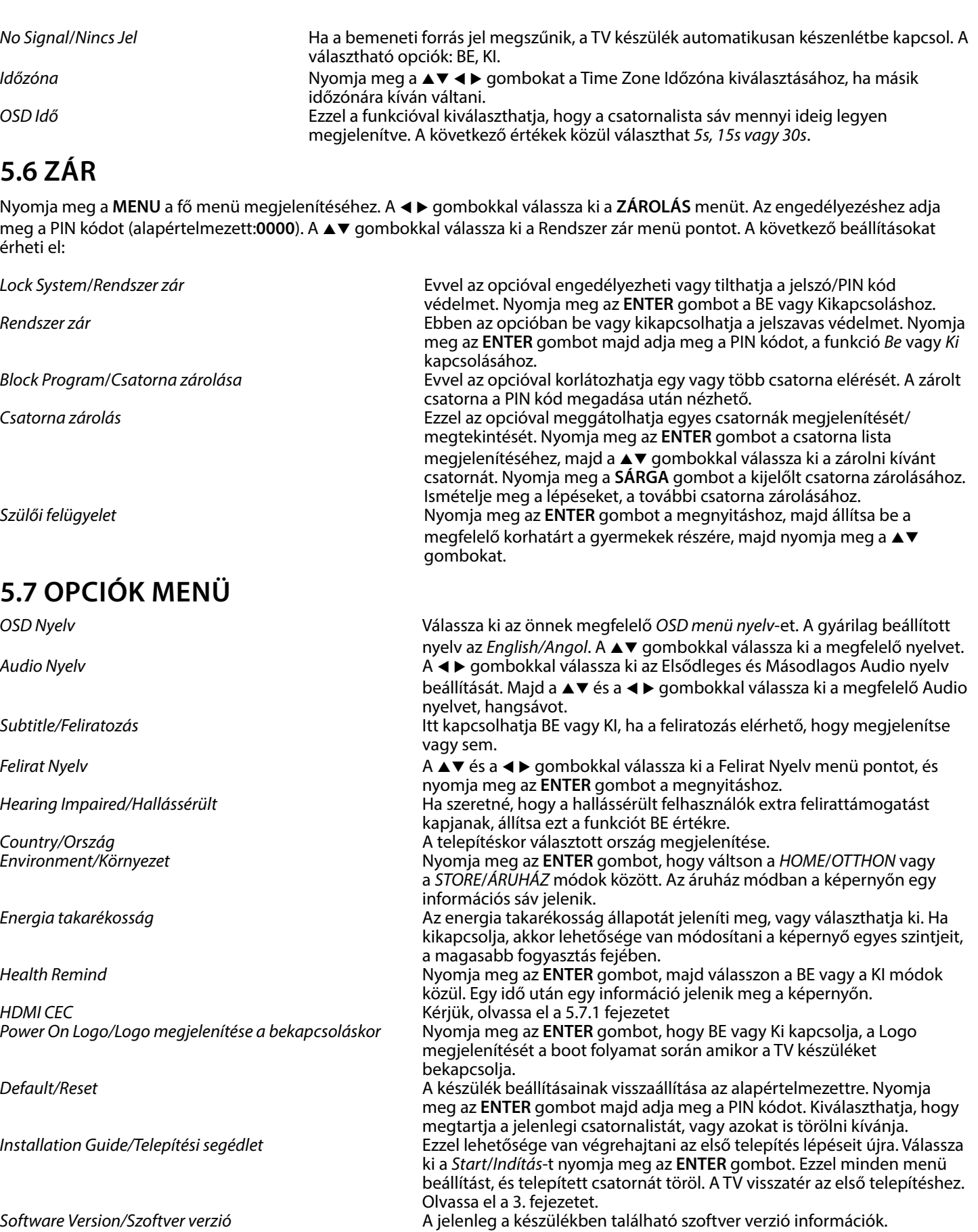

<span id="page-15-0"></span>Szoftver frissítés (USB) Amennyiben új szoftver érhető el ehhez a modellhez a honalapunkon, úgy azt töltse, le majd csomagolja ki egy FAT32-re formázott USB tároló eszközre. Majd frissítheti a TV készülék rendszer szoftverét. A sikeres frissítés után egy üzenet jelenik meg a képernyőn. Kapcsolja ki a készüléket, úgy hogy kihúzza az elektromos hálózati csatlakozót. Majd húzza ki az USB tároló eszközt és csatlakoztassa az elektromos hálózati csatlakozót. **MEGJEGYZÉS:** A frissítés folyamata közben SOHA nem áramtalanítsa a készüléket, amíg ez a frissítési folyamat be nem fejeződik. **5.7.1 HDMI CEC** CEC Vezérlés válassza ki ezt az elemet és nyomja meg az **ENTER** gombot. Nyomja meg a **↓** gombokat, hogy a HDMI CEC opciót BE vagy Ki kapcsolja. Audio Vevő A t u kapcsolhatja be vagy ki az Audio vevő opciót. Auto Standby/Automatikus készenlét A A > gombokkal be/ki kapcsolhatja ezt a funkciót. Amikor kikapcsolja a TV készüléket, a HDMI-n csatlakoztatott eszköz is automatikusan kikapcsol ha támogatja ezt a funkciót.

csatlakoztatott eszközét, azzal automatikusan bekapcsol a TV készülék is.

Auto Power On/Automatikus bekapcsolás A  $\blacklozenge$  gombokkal be/ki kapcsolhatja ezt a funkciót. Amikor bekapcsolja a HDMI-n

Eszköz lista Nyomja meg az **ENTER** gombot a csatlakoztatott eszközök listájának

### **6.0 MEDIA**

### **6.1 AZ USB LEJÁTSZÓ MÓD HASZNÁLATA**

1. Előfordulhat, hogy egyes USB tárolóeszközök nem kompatibilisek a TV készülékkel, hogy folyamatos lejátszást biztosítsanak.

megjelenítéséhez.

- 2. Készítsen biztonsági mentést a tároló eszközön tárolt adatairól, mielőtt csatlakoztatná azt a TV készülékhez a váratlan meghibásodásból eredő adatvesztés elkerülése végett. A STRONG nem vállal semmilyen felelősséget, az esetleges adatvesztésből eredő károkért, kellemetlenségekért. Az adatok épségének megőrzése és az adatok mentése a felhasználó feladata és felelőssége.
- 3. Nagyméretű fájlok esetén, az adatok feldolgozása és beolvasása tovább tarthat.
- 4. A csatlakoztatott eszköz észlelési ideje eltérő lehet típusonként.
- 5. Ügyeljen arra, hogy a TV készülék ne legyen USB módban, amikor az USB tárolóeszközt csatlakoztatja vagy eltávolítja, mert ez esetben a tárolóeszköz vagy a rajta található adatok megsérülhetnek.
- 6. Kérjük, csak olyan USB tárolóeszközt használjon, amely FAT32 vagy NTFS fájlrendszerre van formázva Windows operációs rendszer alatt. NTFS fájlrendszer esetén csak lejátszás lehetséges. Amennyiben az eszközt más operációs rendszer alatt vagy egyéb alkalmazásból formázták meg, amely nem támogatott a Windows operációs rendszer által, azt a TV készülék nem biztos, hogy észlelni fogja, vagy nem fog megfelelően működni.
- 7. A szoftver frissítéséhez és az Adatbázis export/import funkciókhoz FAT32- es fájlrendszert használó USB tároló eszköz/Kulcs használata javasolt.
- 8. USB HDD (Hard Disk Drive) csatlakoztatása. Amennyiben külső USB HDD-t kíván csatlakoztatni, amely nem rendelkezik külső hálózati adapterrel, kérjük, a csatlakoztatás előtt ellenőrizze, hogy a csatlakoztatni kívánt HDD áramfelvétele nem haladja meg a készülék által maximálisan leadható 500mA-t. Egyébként biztonsági okokból a TV készülék, készenléti módba kapcsol, majd el kell távolítania a csatlakoztatott USB HDD-t a TV készülékről, és újra kell indítania a TV készüléket.
- 9. Az "Nem támogatott fájl" üzenet jelenik meg, ha a fájl formátuma nem támogatott vagy a fájl hibás vagy sérült.
- 10. Az FHD nagy képek megjelenítéséhez időre van szükség, várjon, amíg feldolgozásra kerül, ezt nem a TV okozza.
- 11. Előfordulhat, hogy a TV készülék nem támogat néhány multimédia fájlt, amelyeknek megváltozott vagy továbbfejlesztett a dekódolási formátuma, vagy más továbbfejlesztett technikai paramétere van.

#### **6.2 USB MENÜ**

Nyomja meg a gombot és válassza ki a Media/Média-t, vagy nyomja meg a **DMP** gombot.

A csatlakoztatott USB tároló eszközéről lejátszhat, lmet, zenét, képet, és Text/szöveg fájlokat. Válassza ki a megjeleníteni kívánt média típusát: Film, Zene, Kép, vagy szöveg. Nyomja meg az **ENTER** gombot, a képernyőn a csatlakoztatott USB tárolóeszköz jelenik meg, nyomja meg az **ENTER** gombot ismét, az elérhető könyvtárak és fájlok megtekintéséhez. A ▲▼ vagy a ◀▶ gombokkal válasszon ki egy könyvtárat és nyomja meg az **ENTER** gombot a könyvtár megnyitásához, majd válasszon ki egy fájlt. Jelölje ki a lejátszandó fájlt, majd indítsa el a lejátszást a > 11 gombbal. Nyomja meg a ■ gombot a lejátszás megállításához és a visszalépéshez egy könyvtárral feljebb. Ismételten nyomja meg a **EXIT** gombot a visszalépéshez egy könyvtárral feljebb.

**MEGJEGYZÉS:** A média típus kiválasztásával például: Movie/Film, a könyvtárakban csak az adott média típushoz tartozó fájlok kerülnek megjelenítésre, más fájltípusok és fájlformátumok nem láthatóak.

### **6.3 FILM LEJÁTSZÁSA**

<span id="page-16-0"></span>A lejátszás közben, nyomja meg az **INFO** vagy az **ENTER** gombot a menüsáv megjelenítéséhez vagy bezárásához. Az USB vezérlés gombok megnyomásával végrehajthatja a szükséges funkciókat.

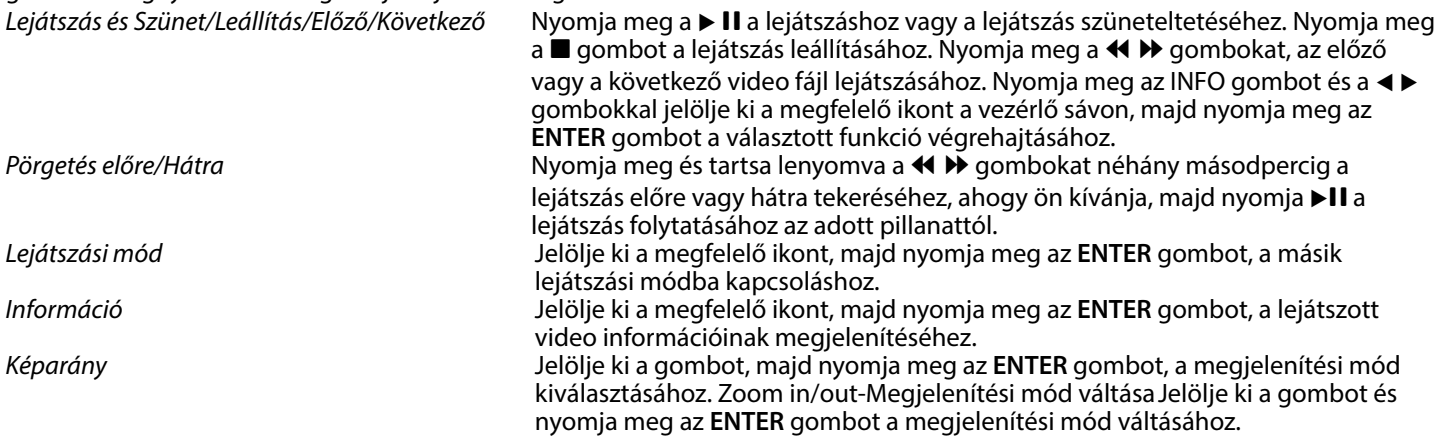

#### **6.4 ZENE LEJÁTSZÁSA**

Nyomja meg az **INFO** vagy **ENTER** gombot a menü sáv megjelenítéséhez vagy bezárásához. Nyomja meg az **USB control buttons/ USB vezérlő gombokat** a távirányítón az elérhető funkciók használatához.

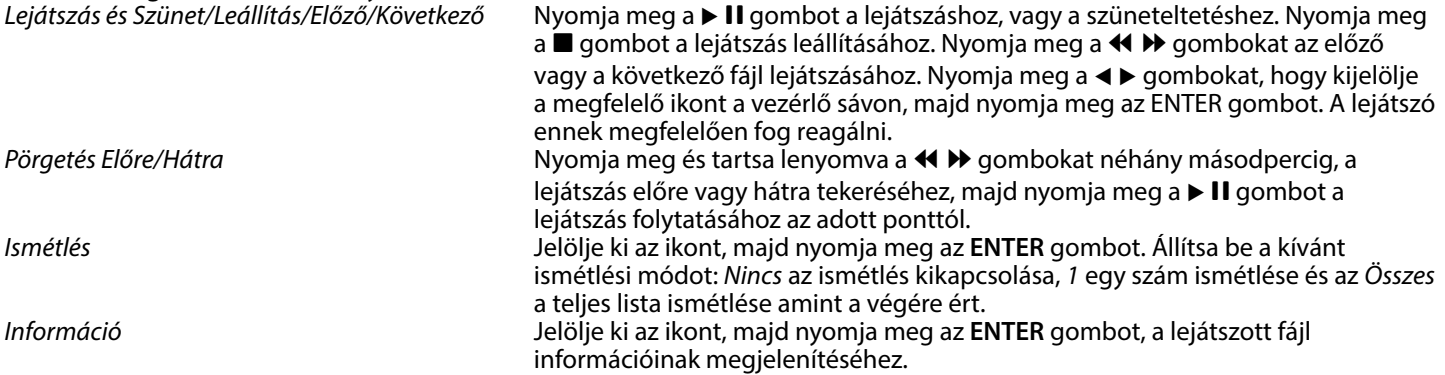

#### **MEGJEGYZÉS:**

- Ha egy vagy több fájlt kijelölt a lejátszási listából, akkor a < D epenbokkal csak a kijelölt fájlokat fogja lejátszani.
- Ebben a menüben csak a támogatott fájltípusok kerülnek megjelenítésre.
- Más kiterjesztésű fájlok nem kerülnek megjelenítésre, még akkor sem, ha ugyan arra az USB tárolóeszközre kerültek mentésre.
- A túlmodulált mp3 fájl lejátszásakor előfordulhat, hogy torzított hang hallható.
- A TV készülék támogatja a dalszöveg/lyrics megjelenítését (Angol nyelven). A soronként maximálisan megjeleníthető karakterek száma 48.
- Ha szeretné, hogy megjelenjen a dalszöveg a zene lejátszása közben, akkor ugyan abban a könyvtárban kell elhelyeznie a lyrics fájlt, és a fájl nevének meg kell egyeznie a zenei fájl nevével valamint a fájl kiterjesztése ".lrc", kell, legyen.

#### **6.5 KÉPEK MEGJELENÍTÉSE**

Nyomja meg az **INFO** vagy a **ENTER** gombot az menü sáv megjelenítéséhez. Nyomja meg az USB control buttons/USB vezérlő gombokat a távirányítón az elérhető funkciók használatához.

Lejátszás és Szünet/Leállítás/Előző/Következő Nyomja meg a ▶ II gombot a lejátszás elindításához vagy szüneteltetéshez. Nyomja meg a  $\blacksquare$  gombot a lejátszás leállításához. Nyomja meg a 4  $\rightarrow$  gombokat, hogy megjelenítse az előző vagy a következő képet. Nyomja meg a < > gombokat hogy kijelölje a megfelelő ikont a vezérlő sávon, majd nyomja meg az **ENTER** gombot. A TV a választott hajtja végre. Ismétlés Jelölje ki az ikont, majd nyomja meg az **ENTER** gombot. A következő ismétlési módok közül választhat: Nincs ismétlés kikapcsolása, 1 egy ismétlése Összes a teljes lista ismétlése amint a végére ért.

<span id="page-17-0"></span>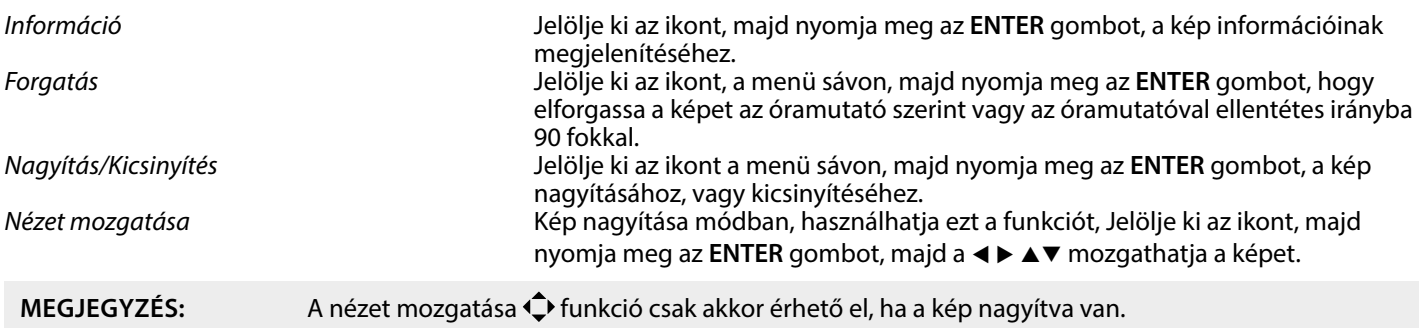

#### **6.5.1 SZÖVEGES DOKUMENTUMOK BÖNGÉSZÉSE**

A  $\blacktriangleleft$  p gombokkal válassza ki a Text menü pontot a fő menüben. Majd a  $\blacktriangleleft$  gombokkal válassza ki a meghajtót, és nyomja meg az **ENTER** gombot a megnyitáshoz. Válassza ki

a megjeleníteni kívánt fájlt a ▲▼◀▶ és nyomja meg az **ENTER** gombot. Az OK gomb megnyomásával egy lépést vissza léphet. Nyomia meg a  $\blacktriangleleft$  a gombokat, és válassza ki a vissza opciót, az előző menü megjelenítéséhez.

#### **6.5.2 SZOFTVERFRISSÍTÉS USB-RŐL**

Időnként ellenőrizheti, hogy van-e elérhető továbbfejlesztett szoftververzió. Ez megtekinthető és letölthető a www.strongeu.com weboldalunkról. Keresse meg a modellszámot weboldalunk szerviztámogatási részében. Ha létezik továbbfejlesztett szoftververzió, letöltheti a fájlt, és átmásolhatja egy USB-eszköz gyökérkönyvtárába.

Majd nyomja meg a ▲▼ gombokat és válassza ki a Software Update (USB)/Szoftver frissítése USB-ről menü pontot. Csatlakoztassa az USB tároló eszközt a TV készülék USB portjára, majd nyomja meg az **ENTER** gombot, a megfelelő szoftver frissítéshez. Erősítse meg a ◀ ▶ gombokkal kiválasztva a Yes/Igen opciót. A frissítés befejezése után, húzza ki az USB tároló eszközét, majd húzza ki a készüléket az elektromos hálózatból, és csatlakoztassa ismét.

### **7.0 HIBAELHÁRÍTÁS**

Mielőtt kapcsolatba lépne a szervizzel, kérjük, ellenőrizze a következő információkat a lehetséges hibákról és azok megoldásiról. Amennyiben a TV továbbra sem működik miután ellenőrizte ezeket, kérjük, lépjen kapcsolatba a helyi szervizzel vagy a STRONG forgalmazójával, vagy az értékesítési ponttal. Továbbá lehetősége van email-t küldeni a termék támogatásrészére www.strong-eu. com honlapon keresztül.

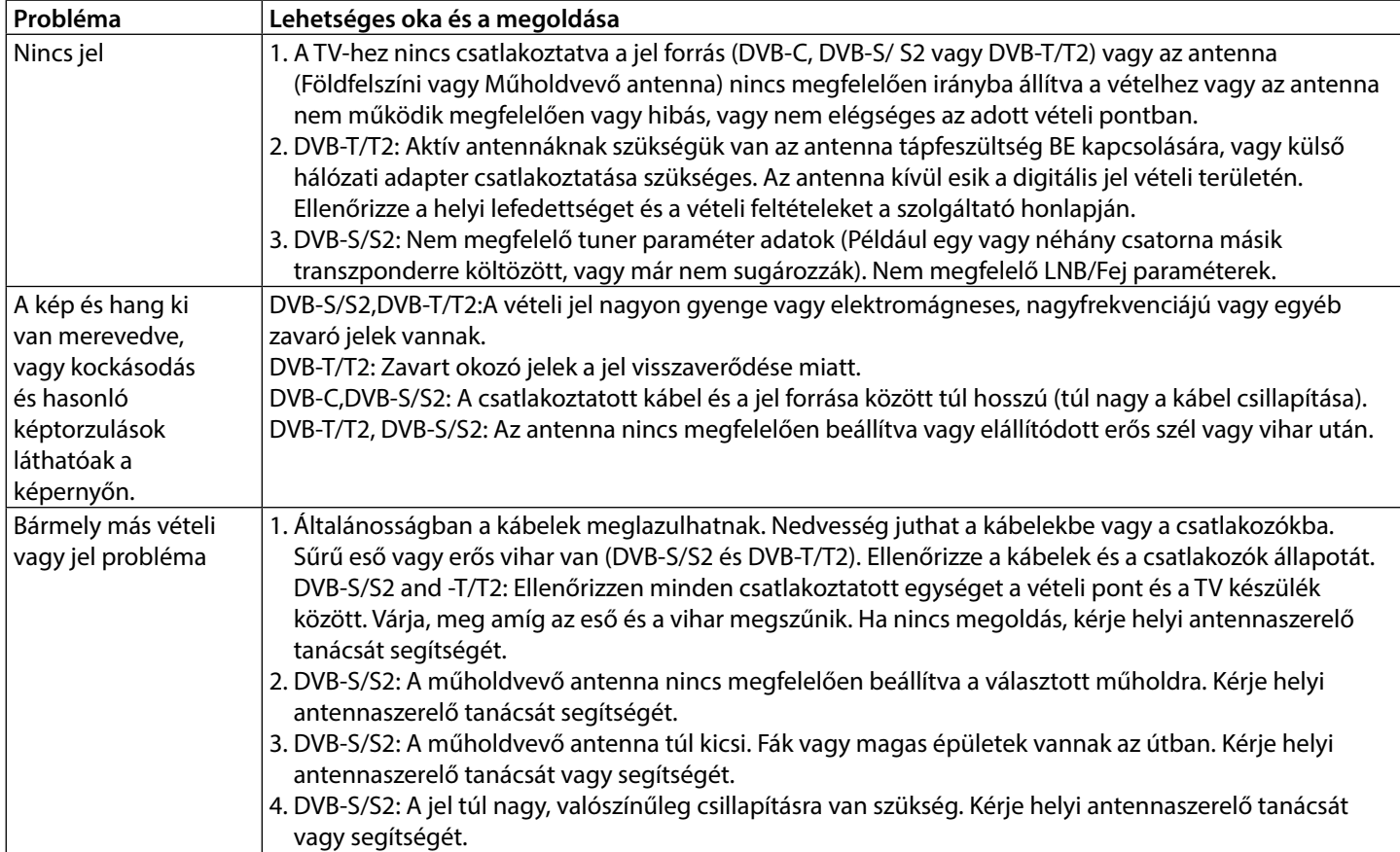

# STRONG <u>\_\_\_\_\_\_\_\_\_\_\_\_\_\_\_\_\_\_\_\_</u>

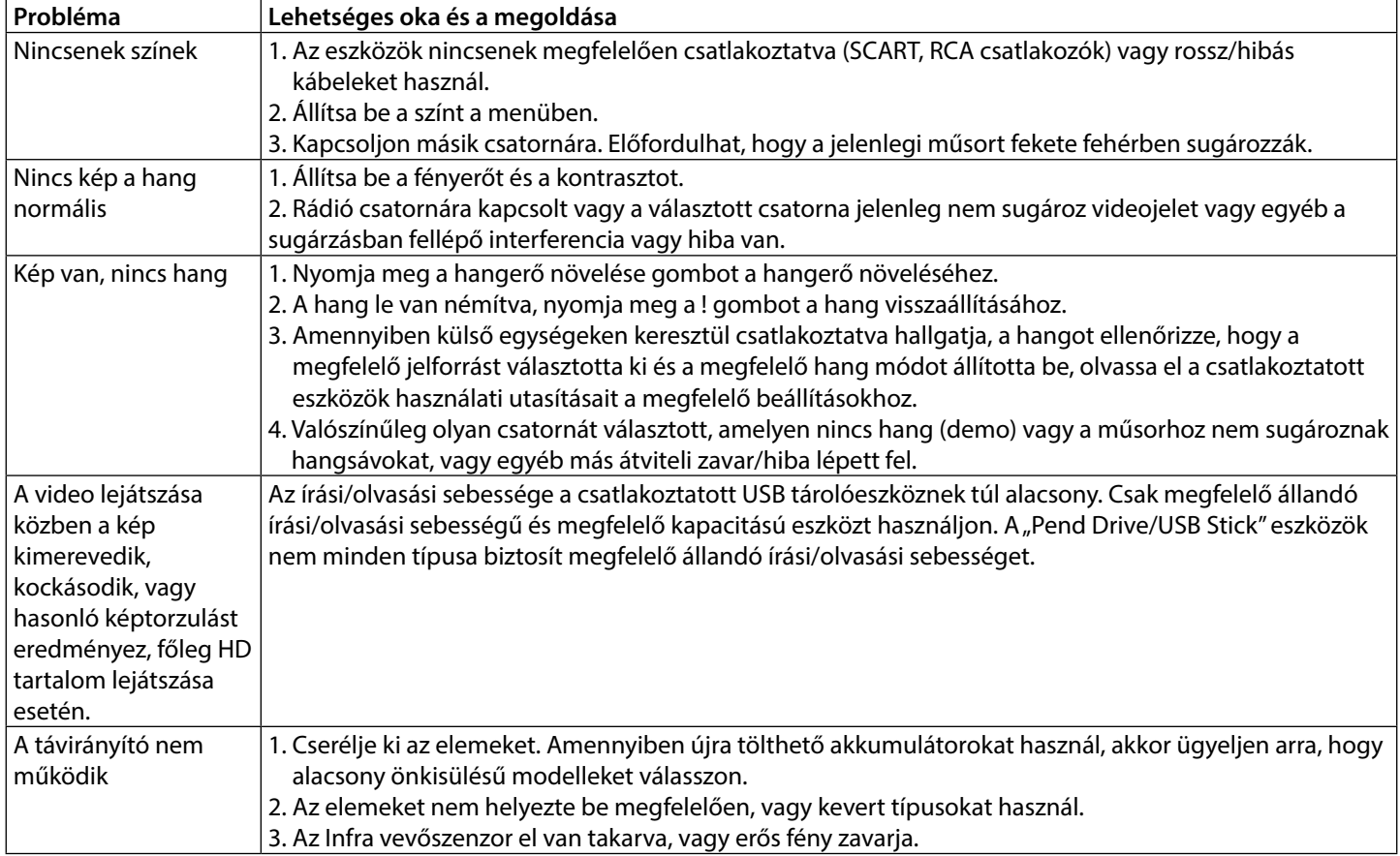

<span id="page-19-0"></span>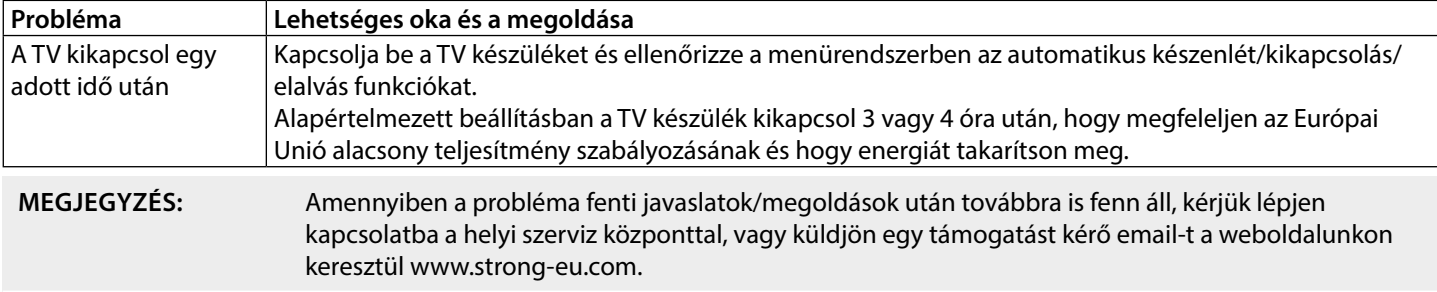

### **8.0 SPECIFIKÁCIÓ**

**Audio** Audio kimenet: 2W

**Video**

 DVB-T: Vételi tartomány: VHF (174MHz ~ 230MHz), UHF (474MHz ~ 862MHz) Bemeneti impedancia: 75Ω Csatorna sávszélesség: 7MHz/8MHz Moduláció: DVB-T: COFDM 2K/8K QPSK,16QAM,64QAM DVB-S/S2: QPSK ,8PSK DVB-T2: QPSK,16QAM,64QAM,256QAM DVB-C: 16QAM, 32QAM, 64QAM, 128QAM, 256QAM Video Rendszer: MPEG-2 MP@ML, MPEG-2 MP@HL, H.2 Main/Main-10 profile, @L4.1, Támogatott szín mélység 8-bit/10-bit 1920x1080@60fps Hang rendszer: MPEG-1 layer 1/2 Rendszerek: DTV: DVB-T/T2, DVB-S/S2, DVB-C, DVB-T, DVB-S ATV: PAL/SECAM/ NTSC AV: PAL, NTSC

#### **Csatlakozók**

1x ANT IN 1x SAT IN 2x HDMI 1x USB 1x S/PDIF (optical) 1x AV IN 1x COMMONINTERFACE (CI) 1x Fejhallgató 1 x 12Volt DC IN

### **Általános adatok**

Működési feszültség:<br>Áramfelvétel: Áramfelvétel készenléti állapotban: <0.5 W<br>Működési hőmérséklet tartomány: 5 °C ~ +35 °C Működési hőmérséklet tartomány:  $5^{\circ}$ C ~ +35 °C<br>Tárolási hőmérséklet tartomány:  $-15^{\circ}$ C ~ +45 °C Tárolási hőmérséklet tartomány:<br>Működési páratartalom: Működési páratartalom: 0% ~ 89% RH, Nem kondenzáló Méretek (SzéxMéxMax) mm: Nettó súly: 2.5 kg

180 ~ 240 V AC 50/60 Hz<br>12Volt / 4 Ampere max. 21 Watt / 50 Watt max.<br>< 0.5 W 0% ~ 85% RH, Nem kondenzáló<br>552.9 x 147.8 x 369